# マイクロジオデータの作成と解析 ~持続可能なコミュニティバス運営を事例に~

蒋 湧(愛知大学地域政策学部)

片山 穂南(愛知大学地域政策学部学生)

可児 紀夫(非常勤)

**1.はじめに**

位置情報を持つ,情報粒度が非常に 細かいデータをマイクロジオデータ (Micro Geodata)と呼ぶ。通常,位置 情報を付随する個票データ(Individual Data),例えば,空き家,店舗,バス停, 工場など様々な地域データはマイクロジ オデータに分類される。

近年,マイクロジオデータを活用した 地域研究,とりわけ行政区などの形式区 域(Formal Region)を超え,実質区域 (Uniform Region) における属性の集計 手法が注目されている。例えば、浸水区 域内の被害人口を集計するには,行政区 域ではなく,浸水エリア内の人口を集計 する。その場合,行政区単位の人口デー タの代わりに,住宅単位の人口データ, つまりマイクロジオデータの使用が有効 になる。

通常,マイクロジオデータの入手は困 難である。また,マイクロジオデータを 作成と分析するために,GIS専門知識と 技能が必要になる。それは初心者にとっ て,やや難しいと言わざる得ない。

本稿は,愛知県安城市のコミュニティ バスの運営を事例に,オープンソースを 活用したマイクロジオデータの作成と分 析結果を紹介し,マイクロジオデータの 普及に寄与したい。

我が国では人口減少, 少子高齢化が進 行しており,地域社会の経済が減縮傾向 に向かいつつある。地域の公共交通にお いても,人口減少や財政緊縮による公共 交通など社会資本(Social Capital)への 投資規模の縮小傾向,一方高齢者が公共 交通に対する需要と依存の増大傾向,こ の二つの傾向が長期的に併存することが 考えられる。限られた地方財政の制約を 前提に,公共交通システムなど社会資本 の供給と高齢者など社会弱者の需要が, 「量」的と「空間」的にマッチングさせる ことが課題になる。本研究は、愛知県安 城市を対象に,住民のニーズとバス路線 や商店など社会資本の立地を空間的に分 析する。地域住民からみた社会資本(公 共交通や商店など)へのアクセス利便性 を定量化し,社会資本立地の適合性を検 証する。本稿は、本研究において、マイ クロジオデータデータの作成と分析結果

 $- 23 -$ 

の一部について解説を行う。

本稿の第2章はバス路線とバス停 ンビニエンスストアのマイクロジオデー タの作成方法を紹介し,第3章はマイク ロジオデータの分析システム. 第4章は いくつかの分析結果を紹介する。

## **2.マイクロジオデータの作成**

この章では,QGIS の環境を用いて,安 城市のバス路線・バス停とコンビニエン スストアのマイクロジオデータの作成方 法を解説する。

# **2-1.バス路線とバス停におけるマイク ロジオデータの作成**

## **(1)情報の入手**

表1は使用する情報ソースを示す。

| N <sub>0</sub> | 名称              | 用途             |  |
|----------------|-----------------|----------------|--|
|                | あんくるバス          | 安城バス路線と時刻      |  |
|                | 路線図時刻表          | 情報 (PDFファイル)   |  |
| 2              | <b>NAVITIME</b> | 全国バス路線図検索      |  |
|                |                 | (WebGISシステム)   |  |
| 3              | QuickMap        | QGIS用 BingMapの |  |
|                | Services        | プラグイン          |  |

表1 情報ソース

 $\lceil \phi \wedge \phi \wedge \phi \wedge \phi \wedge \phi \wedge \phi \rangle$  おといい あかりょう

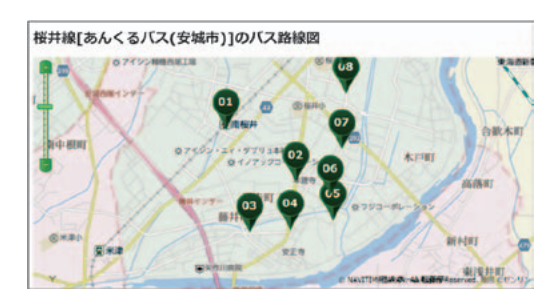

図1 NAVITIMEシステム

市が公表したバス路線図(PDF 形式)で ある。「NAVITIME」<sup>2</sup>は全国各地のバス 路線とバス停の情報をWebGIS形式で検 索できるシステムである (図1)。

## **(2)作業手順**

以下は作業の手順を示す。

- 1. QGISにBingMapの追加
- 2. データ構造の設計
- 3. バス路線とバス停のシェープファイ ルデータの新規作成
- 4. QGISのデジタイジング機能を用い たデータ作成

### **(3)BingMapの追加**

バス路線とバス停は,それぞれライ ンとポイントのベクタデータとして, QGISの「デジタイジング」機能を用い て,手作業で作成することになる。その 際,バス停の情報を載っている BingMap をQGISの背景として追加する必要があ る。

<sup>1</sup> 「あんくるバス路線図時刻表」:https://www. city.anjo.aichi.jp/kurasu/dorokotsu/ankurubus/ ankuru4.html

<sup>2</sup> 「NAVITIME」:https://www.navitime.co.jp/ bus/route/

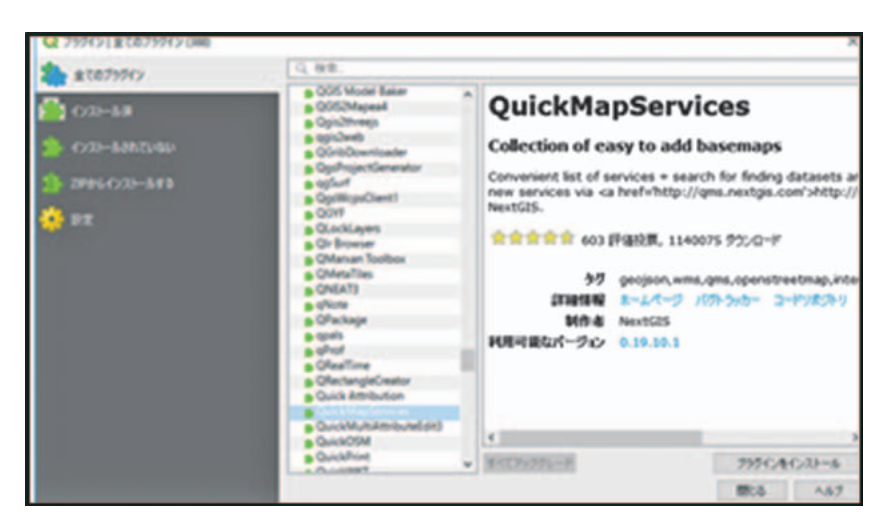

図2 QuickMapServicesのプラグイン

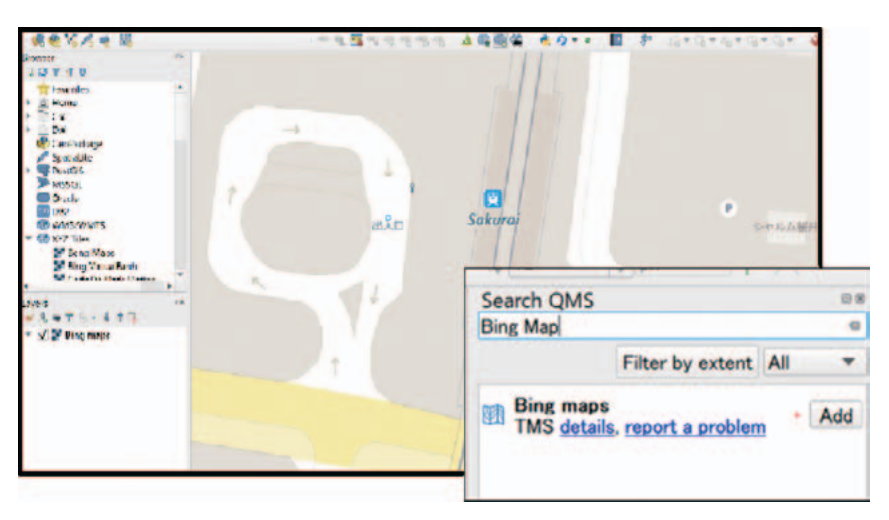

図3 BingMapの追加

そのために,「QuickMapServices」3 を ダウンロードし,QGISにプラグインを インストールする (図2)。

メニューバーの[プラグイン]>[プ ラグインの管理とインストール]>[zip からインストールする]を選択する。zip

ファイルを選択し,プラグインをインス トールする。

次 に, QuickMapServices プラグイ ンを使用し,Bing Mapをロードインす  $\delta$  [Web] > [QuickMapService] > [Search QMS]を選択し,「Bing Maps」 と検索するとBing Mapsを追加できる (図 3)。

<sup>&</sup>lt;sup>3</sup> QuickMapServices: https://plugins.qgis.org/ plugins/quick\_map\_services/

## **(4)バス路線とバス停のデータ構造**

バス路線とバス停,それぞれはベクタ 形式のデータとして作成し,ShapeFile 形式で保存される。バス路線は,ライン のジオメトリフィールドgeomを持ち, line\_id と line を二つの属性に,それぞれ 路線コードと路線名を記述する。一方, バス停は,ポイント型のベクタデータと

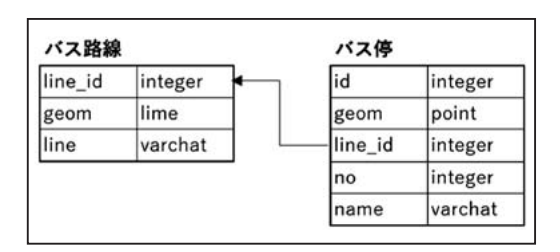

図4 データ構造

| ファイル名    | バス停            |    |
|----------|----------------|----|
| ジオメトリタイプ | ポイント           |    |
| CRSの選択   | EPSQ4326 WGS84 |    |
| フィールド名称  | タイプ            | 長さ |
| id       | Integer        | 10 |
| line_id  | Integer        | 10 |
| no       | Integer        | 10 |
| name     | String         | RΩ |

表2 バス停のデータ仕様

表3バス路線のデータ仕様

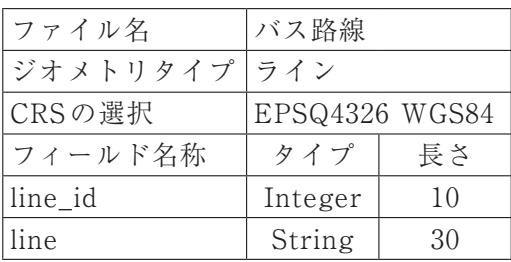

して. idのバス停コード. line\_idの路線 コード,noのバス停番号とnameのバス 停名,計4つの属性を持つ。バス路線と バス停の間に, line\_idを通して情報がつ ながっていることを確認できる(図4)。

## **(5)バス路線とバス停のデータ新規作成**

次に, QGISの [レイヤ] > [レイヤ の作成] > [新規シェープファイルレイ ヤ]を選択し,「バス停」と「バス路線」 の「新規シェープファイルレイヤ」ダイ アログを開く。以下の表2と表3データ 仕様を用いて,図5と図6の操作の通り, 図3で示したデータ構造を実装する。

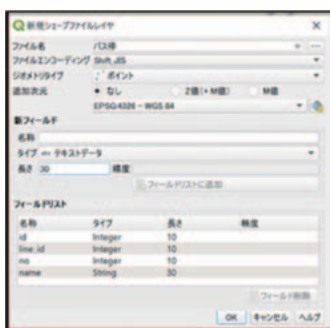

図5 データの新規作成(バス停)

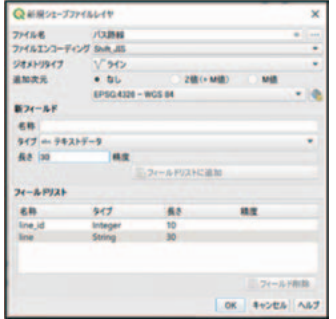

図6 データの新規作成(バス路線)

**(6)「デジタイジングツールバー」の使用**

次に,「NAVITIME」バス路線検索と 「あんくるバスの路線図」情報を併用し, QGISのBingMapsの上に,関連のバス 停とバス路線の位置を特定し,QGISの 「デジタイジングツールバー」を用いて, 手動でバス停の位置(ポイント)とバス 路線(ライン)の軌道を入力する。

図 7~図 9 では,「安祥線」の「南桜井 駅」バス停データの作成過程を示す。

まず
図7のように「NAVITIME」バ ス路線検索で,「南桜井駅」バス停の位

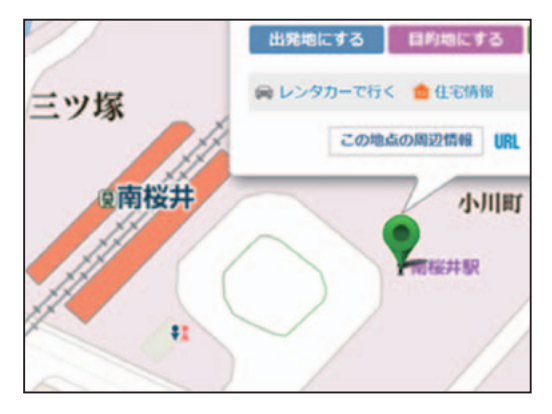

図7「NAVITIME」でのバス停位置

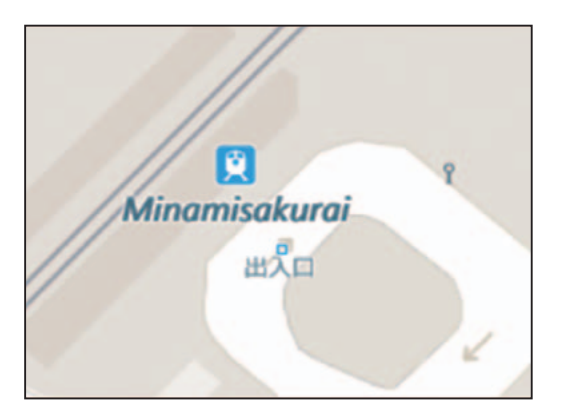

図8「BingMap」での同じ位置を確定

置を確認し,次に QGIS の BingMap の 上にも同じバス停の位置を特定する(図 8)。最後に「デジタイジングツールバー」 の編集モードでポイントを追加し、属性 入力画面に [id], [line\_id], [no] と  $[name]$ の属性データを入力する $(S(0))_8$ この手順を繰返し全バス停のポイントを 追加する。

バス路線は,[バス路線]レイヤを選択 し,「デジタイジングツールバー」の[編 集モード切替]>「ライン地物を追加] を選択し,「あんくるバスの路線図で路 線経路を確認しながら,ポイントとポイ ントをラインで結び,そのラインのデー タを追加する。新規のラインを追加する 際に、図10の属性入力画面が現れ、その 中路線の属性データを記入する。

その時点で完成した1つの路線は、通 常複数のラインで構成されている。次の

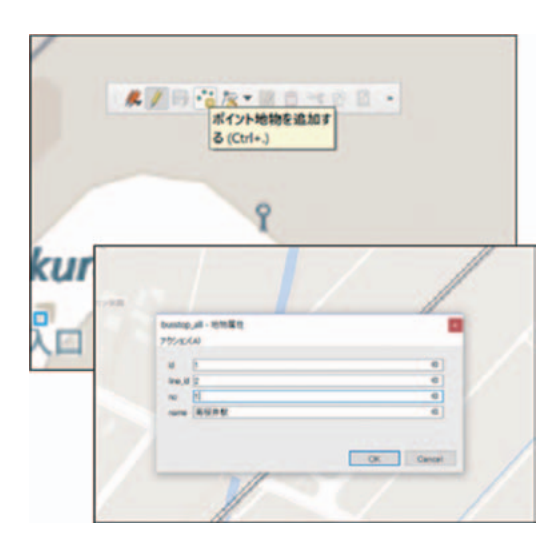

図9 バス停データを入力

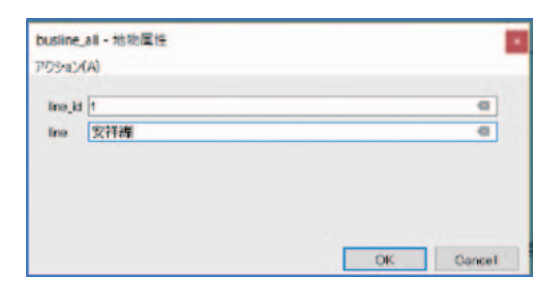

図10 バス路線属性の入力

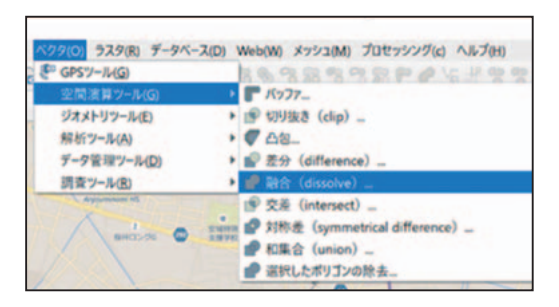

図11 空間演算ツール:融合

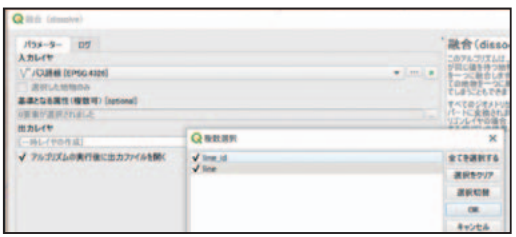

図12 融合対象フィールドの指定

作業では,それらの複数のラインを一本 のラインに融合し,路線とラインが一対 一の状態に仕上げる。路線ラインの融合 では,図 11 と図 12 のように[ベクタ]> [空間演算ツール]>[融合(ディゾル ブ)]の順に選択し,[入力レイヤ]→バ ス路線,[基準となる属性]→「line\_id」 と「line」に√を入れると、最後に「OK」

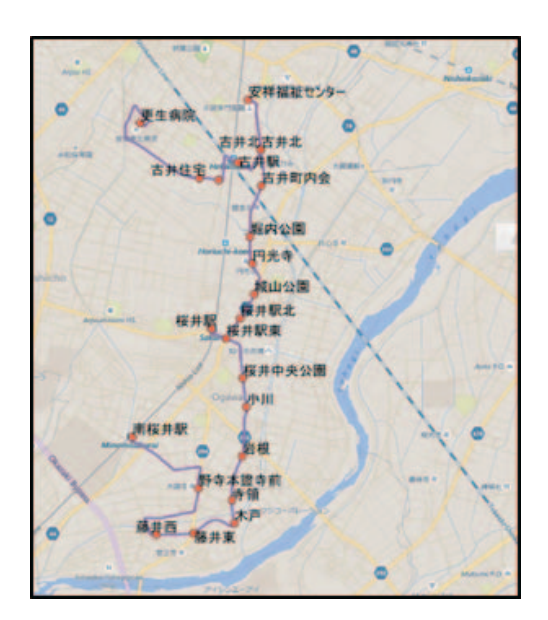

図13 完成した「安祥線」

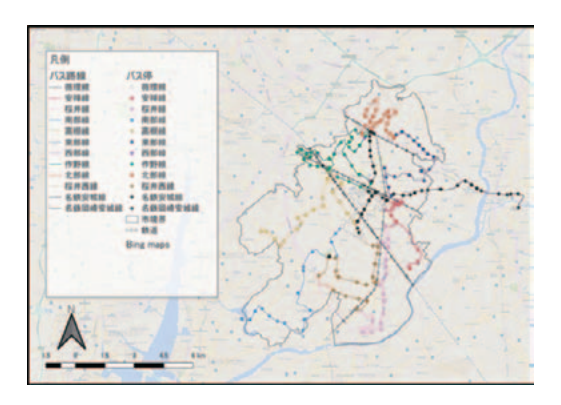

図14 安城市のバス路線システム

を押す。

図13は完成した「安祥線」,図14は完成 した安城市のバス路線とバス停を示す。

# **2-2.コンビニエンスストアデータの作成**

商業施設は社会資本の1つの要素とし て,地域研究によく取り上げられる。店 舗リストに関する情報は,電話帳や業種

 $- 28 -$ 

別の名鑑から入手できるが、本稿は、非 常に入手しやすいNTTタウンページ株 式会社のiタウンページ<sup>4</sup>の利用を紹介す る(図 15)。

## **(1)作業手順**

以下はiタウンページを用いたコンビ ニエンスストアにおけるマイクロジオ データの作成手順を示す。

- 1. iタウンページから店舗情報のCSV ファイルの作成
- 2. アドレスマッチングによる店舗の緯 度と経度の取得
- 3. 店舗のベクタデータの作成

# **(2)i タウンページから店舗情報に関す るCSVファイルの作成**

今回はコンビニエンスストアの店舗 データの作成を試みる。まず,iタウン ページで「愛知県安城市 コンビニエン スストア | と検索する (図16)。

検索結果を図17のようにCSV形式で 保存する。その後,Excel の「データフィ ルター」機能を使用して,電話番号「TEL …」や「口コミ情報」や系列外の店舗情 報を削除する。次に,Excelの「データ フィルター」機能を使って、図18のよう に住所を含む行をまとめ,そこから住所 情報だけを抽出する。

図18の情報から住所だけを抽出するに

```
4
 iタウンページ:https://itp.ne.jp/?rf=1
```
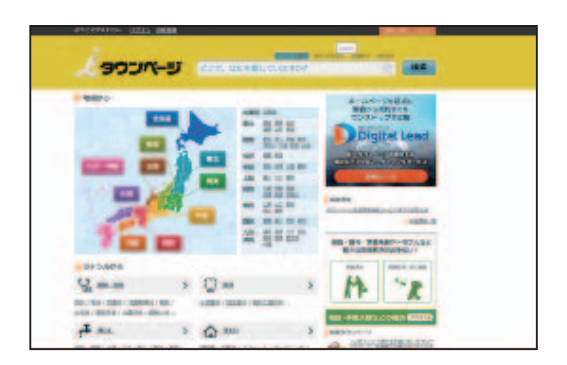

### 図15 iタウンページ

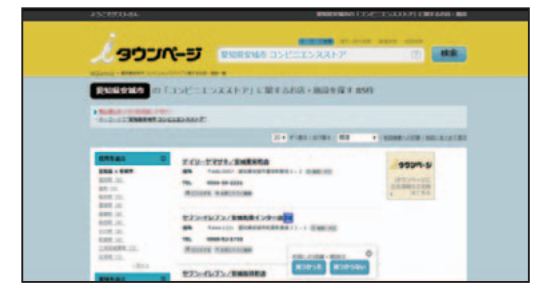

図16 iタウンページの検索結果

|                | $\mathsf{A}$ | B  | C.                  | $\mathbf{D}$ | E.                       | F | G | н                         | 1 |
|----------------|--------------|----|---------------------|--------------|--------------------------|---|---|---------------------------|---|
| 1              | 店舗           | 系列 | 仕所                  |              |                          |   |   |                           |   |
| $\overline{2}$ |              |    | 仕所 〒446-0007        |              | 愛知県安城市東栄町野池1-2 地図・ナビ     |   |   |                           |   |
| 3              |              |    | 住所 〒444-1221        |              | 愛知県安城市和森町長茂22-1 地図・ナビ    |   |   |                           |   |
| ä              |              |    | 住所 T444-1154        |              | 愛知県安城市桜井町暮戸尻96 地図・ナビ     |   |   |                           |   |
| 5              |              |    | 伴所 T444-1154        |              | 愛知県安城市勝井町東長先2-3 地図・ナビ    |   |   |                           |   |
| 6              |              |    | 佳所 〒446-0073        |              | 愛知県安城市篠目町新郷66 地図・ナビ      |   |   |                           |   |
| 7              |              |    | 住所 〒446-0044        |              | 愛知県安城市百石町1丁目2-1 地図・ナビ    |   |   |                           |   |
| 8              |              |    | <b>住所 〒446-0061</b> |              | 愛知県安城市新田町宮町5-5 地図・ナビ     |   |   |                           |   |
| $\ddot{9}$     |              |    | 住所 T444-1162        |              | 愛知県安域市小川町御林63-3 地図・ナビ    |   |   |                           |   |
| 10             |              |    | 佳所 T446-0061        |              |                          |   |   | 愛知県安城市新田町小山131-3 地図・ナビ    |   |
| 11             |              |    | 伴丽 〒446-0073        |              | 愛知県安城市篠日町作野8-1 地図・ナビ     |   |   |                           |   |
| 12             |              |    | 住所 〒444-1221        |              |                          |   |   | 愛知県安城市和泉町庄司作4-23 地図・ナビ    |   |
| 13             |              |    | 住所 〒446-0046        |              |                          |   |   | 受知県安城市赤松町西下183-1 地図・ナビ    |   |
| 14             |              |    | <b>佳所 〒446-0026</b> |              | 愛知県安城市安城町東広畔69-3 地図・ナビ   |   |   |                           |   |
| 15             |              |    | 任所 〒446-0001        |              |                          |   |   | 受知県安域市里町東山ノ田127-1 地図・ナビ   |   |
| 16             |              |    | 住所 T445-0007        |              |                          |   |   | 愛知県安城市東宋町3丁目809-7 地図・ナビ   |   |
| 17             |              |    | 住所 〒446-0057        |              | 愛知県安城市三河安城東町2丁目4-8 地図・ナビ |   |   |                           |   |
| 18             |              |    | 住所 〒444-1154        |              |                          |   |   | 受知県安城市桜井町中新田97-1地図・ナビ     |   |
| 19             |              |    | <b>住所 〒444-1154</b> |              | 愛知県安城市桜井町塔見塚94 地図・ナビ     |   |   |                           |   |
| 20             |              |    | 住所 〒444-1206        |              | 愛知県安城市城ケ入町本割1-1 地図・ナビ    |   |   |                           |   |
| 21             |              |    | 住所 T444-1162        |              | 愛知県安城市小川町金政74-1 地図・ナビ    |   |   |                           |   |
| 22             |              |    | 优 所                 | T446-0057    |                          |   |   | 愛知県安城市三河安城東町1丁目1-15 地図・ナビ |   |
| 23             |              |    | <b>仕所 〒446-0001</b> |              |                          |   |   | 受知県安城市里町証文山307-1 地図・ナビ    |   |

図17 CSVファイル:検索結果

は,2通りの方法が考えられる。1つは Excel の「フラッシュフィル」機能を使っ て住所の文字情報を自動的に抽出する。

 $- 29 -$ 

| ローラー<br>$-1$                                                                     |
|----------------------------------------------------------------------------------|
| カイル ホーム 別人 ページレイアウト 散式 データ 映開 表示 ヘルプ Q 実行(                                       |
| <b>图 人切取り</b><br>$= 100$<br>$-11 - A$<br>ab-<br>調づシック                            |
| ■定一。<br>MOVSIT<br><b>BIB-B-Q-A-E-EEEE</b>                                        |
| <b>■ 戦の3ビー/貼り付け</b><br>クリップボード<br>フォント<br>$\overline{\mathbb{Z}}$<br><b>TIME</b> |
|                                                                                  |
| $\cdot$ + 1 $\times$ $\cdot$ + 6<br><b>H319</b>                                  |
| A B C<br>DEFG                                                                    |
| 1 デイリーヤマザキ/安坡東栄町店                                                                |
| 2<br> 住所 〒446-0007 愛知県安城市東宋町野池1-2 地図・ナビ                                          |
| 3<br>TEL 0566-98-2221                                                            |
| 口コミする お気に入りに登録<br>л                                                              |
| 5<br>セプン・イレプン/安城和泉インター店 付加価値情報                                                   |
| 住所 〒444-1221 愛知県安城市和泉町長茂22-1 地図・ナビ<br>6                                          |
| 7<br>TEL 0566-92-1733                                                            |
| 口コミする お気に入りに登録<br>g.                                                             |
| セプン・イレプン/安城桜井町店<br>۰                                                             |
| 10 住所 〒444-1154 愛知県安城市桜井町貝戸尻96 地図・ナビ                                             |
| TEL 0566-99-1744<br>11                                                           |
| 12 口コミする お気に入りに登録                                                                |
| 13 ディリーヤマザキ/安域藤井店                                                                |
| 14 住所 〒444-1164 愛知県安城市藤井町東長先2-3 地図・ナビ                                            |
| TEL 0566-99-5551<br>15                                                           |
| 16 口コミする お気に入りに登録                                                                |
| 17 デイリーヤマザキノ安坂篠目店                                                                |
| 18 住所 〒446-0073 愛知県安城市篠目町新郷66 地図・ナビ                                              |
| 19 TEL 0566-77-5037                                                              |
| 20 口コミする お気に入りに登録                                                                |
| 21 セプン・イレプン/安城小堤町店                                                               |
| 22 仕所 〒446-0044 愛知県安城市百石町1丁目2-1 地図・ナビ                                            |
| 23 TEL 0566-77-8528                                                              |
| Shoot1                                                                           |

図18 住所を含む文字情報

もう一つは関数 find (), left () と right ()の併用で住所の文字情報を抽出する。

最後は,同じ方法で店舗系列と店舗名 の情報を抽出し,下図のように店舗情報 のCSVファイルを完成させる。

# **(3)アドレスマッチング**

次に、谷謙二氏の「Geocoding and Mapping」<sup>5</sup>サイトを利用し(図20), 店 舗住所から緯度と経度を取得する。図21 のように,「住所、施設名等]ウィンドウ に,住所のみをコピーする。この際[並び 順]は,「住所・施設のみ」としておく。

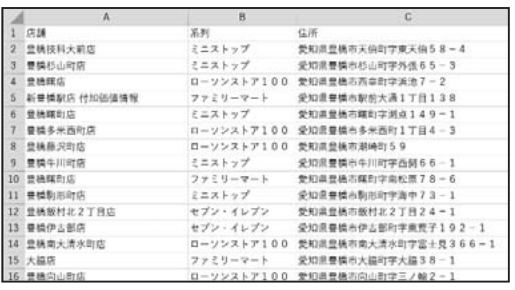

図19 完成した店舗情報CSVファイル

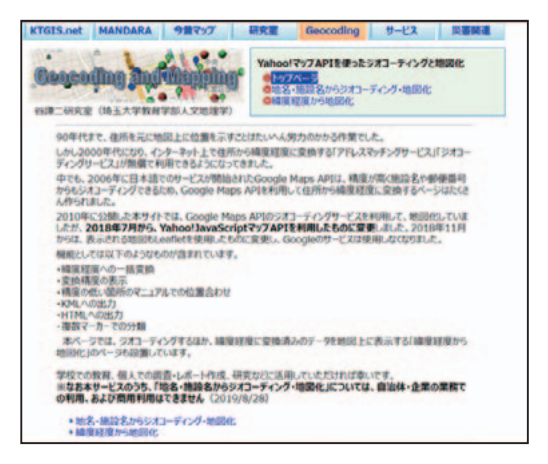

図20 Geocoding and Mapping

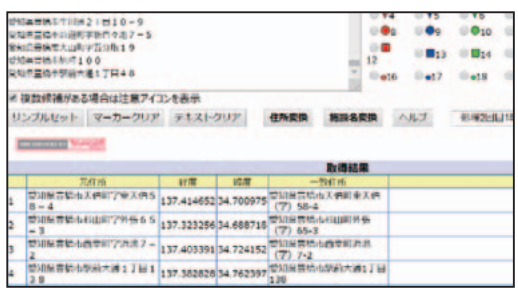

図21 住所から緯度・経度の取得

そして「住所変換]ボタンを押すとウィ ンドウに入力した住所が緯度経度に変換 される。処理終了後,[取得結果]ウィン ドウに,店舗住所の緯度経度が出力され る。

 $5$  Geocoding and Mapping: http://ktgis.net/ gcode/

住所エラーが出た箇所については、正し く緯度経度は取得できていない可能性が ある。もし位置が間違っている場合は, マップで示されたポイントまで移動し, 正しい緯度経度を取得する。

こうして入手した緯度経度を図19で完 成したリストに追加し,このファイルを CSV 形式で保存する(図 22)。

# **(4)QGIS への読み込みとシェープファ イルへの書き出し**

図22で保存したCSVファイルをQGIS

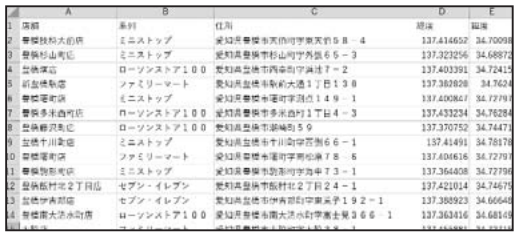

図22 座標付き店舗CSVファイル

|  |                                                                                                    |  |  | 2H(左右) 0 x 0 美研究karanaranapapapakana 空动作工作,在横(2) .com |                 |  | $\frac{1}{2}$ |
|--|----------------------------------------------------------------------------------------------------|--|--|-------------------------------------------------------|-----------------|--|---------------|
|  | 149名 世祖市工化(信頼)25                                                                                                    |  |  |                                                       | EXPRESS THAT AT |  |               |
|  | $+ 7$ / $+ 1.07$                                                                                                    |  |  |                                                       |                 |  |               |
|  | @ covice/religious: @                                                                                                    |  |  |                                                       |                 |  |               |
|  | ○ 正無無機区切り支撑                                                                                                    |  |  |                                                       |                 |  |               |
|  | C ASSAULT UNITY                                                                                                    |  |  |                                                       |                 |  |               |
|  |                                                                                                    |  |  |                                                       |                 |  |               |
|  | v レコーデビジョー&P&#プション</td><td></td><td></td><td></td><td></td><td></td><td></td></tr><tr><td></td><td>東楼するヘッジッけ数 30</td><td></td><td></td><td>■ □ 小数の記号に上々を使う</td><td></td><td></td><td></td></tr><tr><td></td><td>□ 最初のレコードはフィールドのを保持している</td><td></td><td></td><td><b>DEMARTABLES</b></td><td></td><td></td><td></td></tr><tr><td></td><td></td><td></td><td></td><td>322c-artwetta</td><td></td><td></td><td></td></tr><tr><td></td><td>v 78.0-72'8</td><td></td><td></td><td></td><td></td><td></td><td></td></tr><tr><td></td><td>● ポイント提供</td><td></td><td>X34-18 国度</td><td></td><td></td><td></td><td></td></tr><tr><td></td><td>CURRENT OB 94035 CHRTE</td><td></td><td>Y2c=1F IRM</td><td></td><td></td><td></td><td></td></tr><tr><td></td><td>○ ジチの 1なし (費性のみのテーブル)</td><td></td><td><math>\Box</math> is now in the</td><td></td><td></td><td></td><td></td></tr><tr><td></td><td><b>CRAF GRORE</b></td><td></td><td></td><td>707178-080-09034326 - 9820-84</td><td></td><td></td><td></td></tr><tr><td></td><td>F-L-FVIEW</td><td></td><td></td><td></td><td></td><td></td><td></td></tr><tr><td></td><td>サンラルアータ</td><td></td><td></td><td></td><td></td><td></td><td></td></tr><tr><td></td><td><b>GLISH</b></td><td>85.941</td><td></td><td></td><td></td><td></td><td></td></tr><tr><td></td><td>安城東安町区</td><td></td><td></td><td>信用<br>Feb-9099 愛知県安成市東京町野港1-3</td><td>相模<br>137000544 34900054</td><td>精度</td><td></td></tr><tr><td></td><td></td><td></td><td></td><td></td><td>137 OAACST DAROGATO</td><td></td><td></td></tr><tr><td>٠</td><td></td><td></td><td></td><td></td><td>137 005450 34 016352</td><td></td><td></td></tr><tr><td>٠</td><td>学校初めたカーローセカーロッカー 受加者安全市初期を見通20-1</td><td></td><td></td><td></td><td></td><td></td><td></td></tr><tr><td>١e</td><td><b>TWN#TS</b></td><td>セカーロッカー 愛知事習組市協商商用開加6</td><td></td><td></td><td></td><td></td><td></td></tr><tr><td>٠<br>٠</td><td>安城縣市区<br><math>T = 0.014</math></td><td></td><td>Feb-Vode 使知者安成市議員利用機の</td><td>FcU-V1999 世知病災地内護非町東長先2~3</td><td><b>NST CRACKS SA BODER</b><br>137 071500 34 974194</td><td></td><td></td></tr><tr><td>×</td><td>学成小理的国</td><td></td><td></td><td>セカーバッカー 愛知者安全の言言明17日2-1</td><td>v 37 cir 1500 SA Miletr e</td><td></td><td></td></tr></tbody></table> |  |  |                                                       |                 |  |               |

図 23 座標付きCSVファイルの読み込み 図24 完成した店舗データ

[一致住所]と[注意事項]の記述, に読み込み,店舗シェープファイル(ポ イントデータ)に保存する。

> まず, QGIS [レイヤ] > [レイヤの ■ 追加]>[デリミティッドテキストレイ ヤの追加]を選択する。デリミティッド テキストウィンドウが立ち上がったら。 [ファイル名],[レイヤ名],[ジオメト リ定義],「緯度・経度」などの情報を設 定し,最後に「追加」ボタンを押す(図23)。 この部分の詳細については文献[1]を参 照できる。

ここまで終えるとポイントが表示され る。まだ画面上にポイントが表示させた だけの状態であるため,データとして保 存する必要がある。レイヤーパネルに示 されているレイヤー(今回は「安城市コ ンビニ店舗リスト」)を右クリックし, [Save as…]を押す。書き出しのファイ ル形式は「ESRI Shape file」を選択し, ファイル名を入力すると,シェープファ

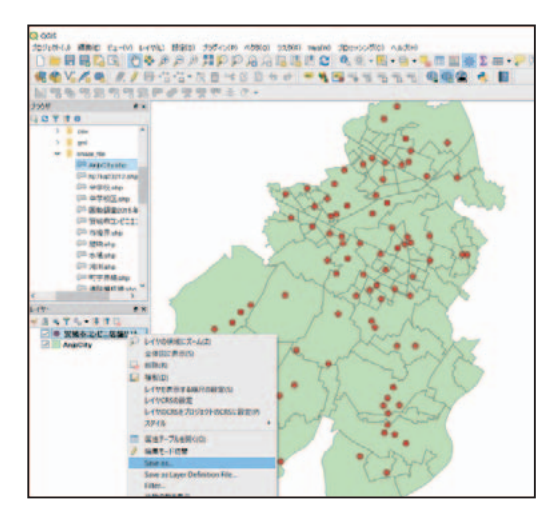

イルとして出力される(図 24)。

## **3.マイクロジオデータの分析環境**

集計型の行政区単位の統計データと比 べ,マイクロジオデータは以下の3つの 特徴を持つ。1つ目は,ジオメトリタイ プからみると,ポイント型とライン型の マイクロジオデータデータが多い。2つ 目はデータの量が多い。3つ目はデータ 間のつながりが多い。例えば、図3に示 したように,バス停とバス路線の間に, line\_id を経由した「つながり」が存在し ている。

こうしたマイクロジオデータの特徴を 踏まえ,マイクロジオデータの処理,演 算と解析するための環境は,①空間デー タの可視化,②ビッグデータの処理,③ 空間演算と解析, 最低3つの機能を備え る必要がある。

空間データベースとGIS(地理情報シ ステム)の統合システムはそれらの機能 が備えている。米国ESRI社が提供した ArcSDE空間データベースとArcGIS地 理情報システムは,業界の標準仕様とし て広く使われているが,高額なライセ ンスはその普及に妨げていた。本稿は, オープンソースの統合システムを紹介す る。空間データベースはPostgreSQLと PostGISで構成され,大量な空間データ の処理と演算は可能になる。空間データ の可視化はQGISを担う。次の章では,

こうしたQGIS+PostGISの統合環境を 用いて,愛知県安城市のコミュニティバ ス運営の空間分析結果を紹介する。な お,統合システムの構築や空間分析の詳 細について参考文献 [1] を参照してほし い。

### **4.空間分析の結果**

この章では,安城市のバスシステムと コンビニエンスストアの分布をはじめ, コンビニエンスストアの商圏と商圏の人 口密度,また徒歩でバスシステムの利用 人口や商店ごとの利用者アクセスビリ ティなどの分析結果を紹介する。

表4 利用するデータの一覧

| $\rm No$ | データ        | 出所     |
|----------|------------|--------|
|          | バス路線       | 自作     |
| 2        | バス停        | 自作     |
| 3        | コンビニエンスストア | 自作     |
|          | 500m人口メッシュ | 国土数值情報 |
| 4        | (2019 4)   |        |
| 5        | 行政区界       | 国土数值情報 |

#### **(1)バス路線とバス停の分布**

図25は安城市のバス路線とバス停の分 布を示す。全市において計12のバス路線 を展開し,その総走行距離は約 152.04 キ ロにのぼる。12 系統のバス路線に,合計 268箇所のバス停が設置され、路線への アクセスが確保されている (表5)。

 $-$  32  $-$ 

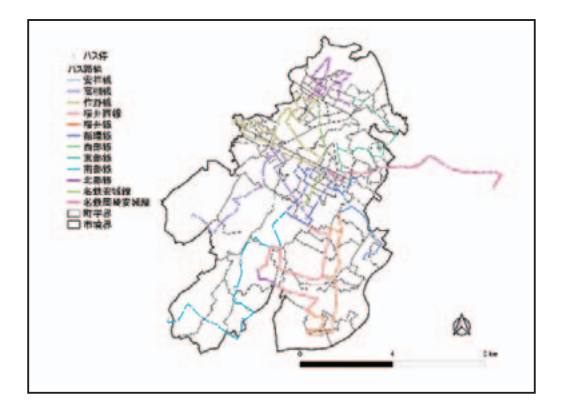

| バス路線    | 走行距離   | バス停数 |  |
|---------|--------|------|--|
|         | (km)   |      |  |
| 西部線     | 19.06  | 33   |  |
| 作野線     | 19.03  | 33   |  |
| 南部線     | 14.90  | 22   |  |
| 桜井線     | 13.42  | 22   |  |
| 桜井西線    | 13.08  | 19   |  |
| 高棚線     | 12.51  | 21   |  |
| 安祥線     | 10.68  | 16   |  |
| 循環線     | 10.57  | 23   |  |
| 東部線     | 10.51  | 20   |  |
| 北部線     | 9.58   | 21   |  |
| 名鉄安城線   | 9.51   | 18   |  |
| 名鉄岡崎安城線 | 9.17   | 20   |  |
| 合計      | 152.04 | 268  |  |

表5 バスシステムの集計

## **(2)バス系統と商店の重ね合わせ**

図26はバス系統と商店の重ね合わせ (Over Lay)を示す。

全市において計85のコンビニエンスス トア店舗が立地し,そのうちセブン・イ レブンとファミリーマートの店舗数は最 も多く,全店舗数の約7割を占める(表6)。

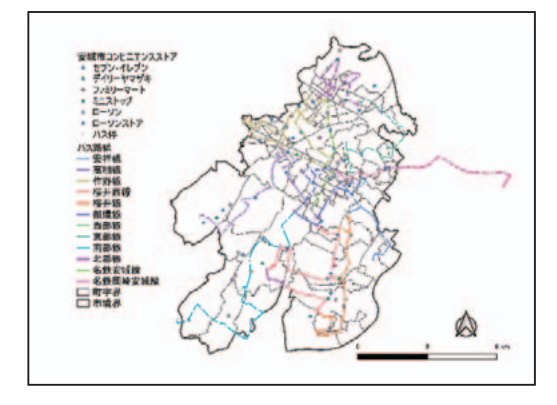

図25 バス路線とバス停の分布 図26 バス系統と商店のオーバーレイ

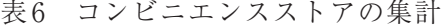

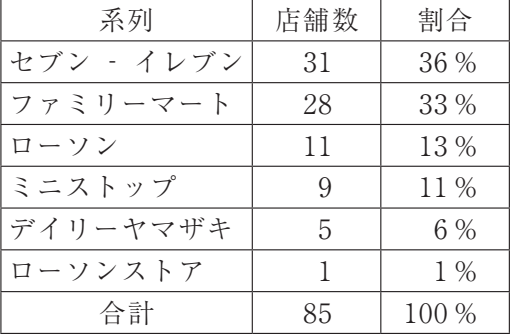

#### **(3)商圏の分析**

商圏とは,店舗に集客できる範囲を指 し,様々な条件と設定に従って,その範 囲を定めることができる。本稿は,①消 費者の競合状況を把握できるボロノイ (Voronoy)商圏,②消費者の利便性を 重視する500mバッファ商圏を取り上げ る。

まず,QGISの「ジオメトリツール」 >「ボロノイ多角形」の機能を用いて, 商店ごとのボロノイ商圏区域を求める (図 27)。次に,図 28 のように,ボロノ イ商圏と 500m 人口メッシュデータを

 $-$  33  $-$ 

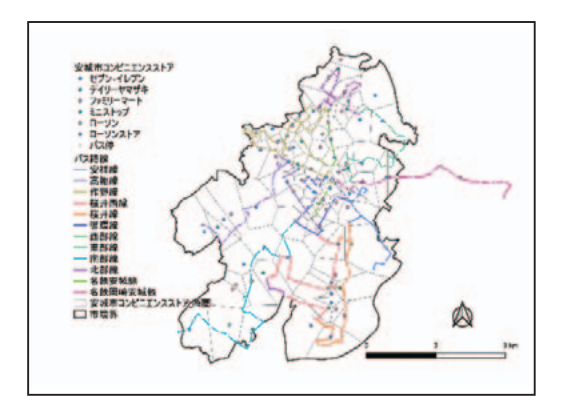

図27 商店のボロノイ商圏

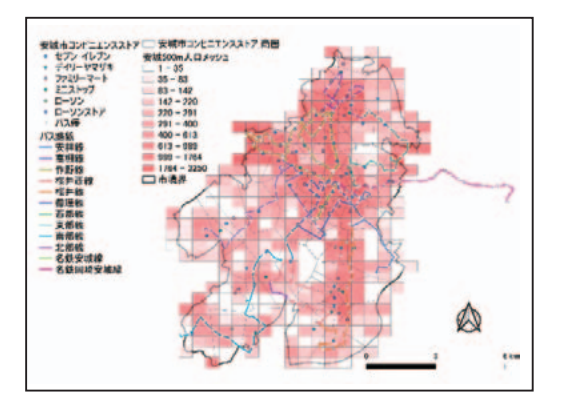

図28 ボロノイ商圏と500m人口メッシュ データの重ね合わせ

オーバーレイにし,QGISの「交差演算 (intersect)」を用いてボロノイ商圏区域 と500mメッシュの「共通部分」を求め る。最後に,面積按分の方法用いて,各 商圏区域の人口と人口密度を求める。

図29は商圏人口密度のコロプレスマッ プ(Choropleth Map)を示す。市北部 の新安城駅,三河安城駅と安城駅を中心 に,周辺の商圏区域の人口密度は高い が,市の南部地区において,比較的に人 口密度が低い。

図30と図31は,消費者の利便性を重視

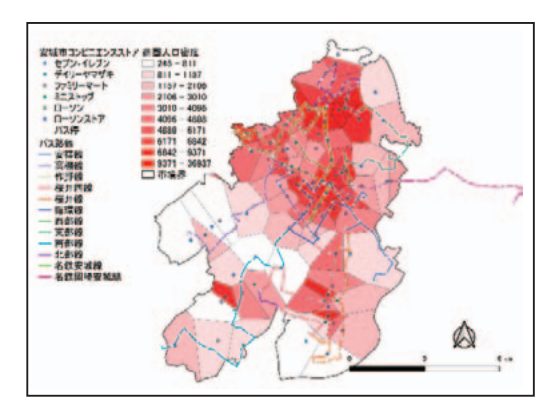

図29 ボロノイ商圏の人口密度

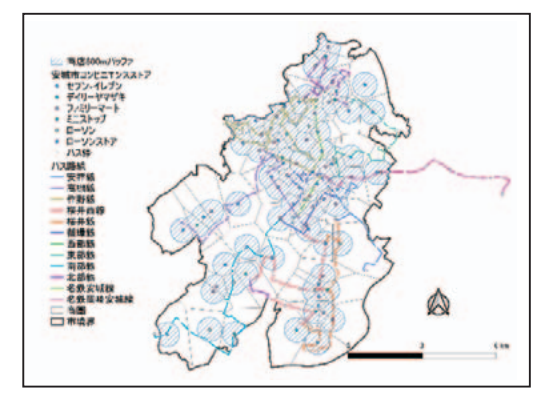

図30 商店の500mバッファ商圏

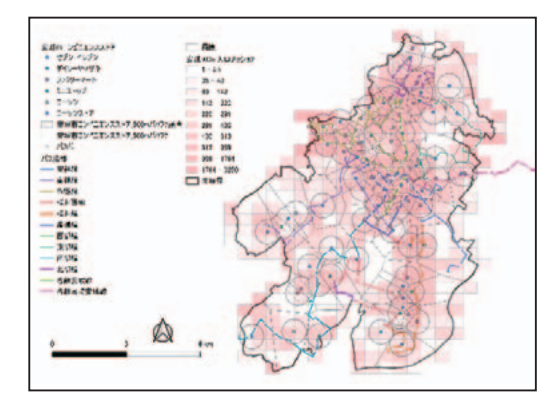

図31 500mバッファ商圏,バス停と500m 人口メッシュの重ね合わせ

し,商店中心に半径500mの円バッファ 商圏を求めた。

この半径 500m のバッファ商圏は,1 時 間4キロの徒歩速度で,歩いて約7分以内 に到達できる範囲になる。通常,この範 囲は高齢者が歩いて到達できる範囲とみ なされている。

500m バッファ商圏の上に,500m 人口 メッシュとバス停のデータを重ね合わせ ることで,500mバッファ内の人口とバ ス停数を集計してみた (図31)。

安城市全域の面積は86.05平方キロで あるが,そのうち商店の500mバッファ 区域の面積は40.12平方キロに達し、全 域面積の約46.6%になる。一方,安城市 全域2019年の人口数は189,961であるが, 商店500mバッファ区域の人口は137,222 にのぼり,全人口の72.2%を占める。つ まり,全域約46.6%のエリアに全域人口 の約72.2 %の人口が集中していること が判明した。さらにこの商店500mバッ ファエリアに含まれるバス停数は202で あり,全域バス停数268の約75 %にの 図 32 はバス停から 500m バッファと ぼった。

表7 商店500mバッファ商圏の集計

| 項目  | 500m商圈  | 全域      | 割合     |
|-----|---------|---------|--------|
| 面積  | 40.12   | 86.05   | 46.6%  |
| 人口  | 137,222 | 189,961 | 72.2%  |
| バス停 | 202     | 268     | 75.4 % |

## **(4)バス路線の人口カバー率**

「バス路線の人口カバー率」は、徒歩で バス停にたどり着ける人口数が市全人口

数に占める割合と定義する。「徒歩でバ ス停にたどり着く|ことは. 1徒歩速度 と徒歩時間,②徒歩経路に依存する。こ の人口カバー率はGISの道路ネットワー クと道路トポロジーを用いて正確に計算 することができるが,詳細について,[1] に参照してほしい。本稿は,バス停か ら500mの円バッファを用いて、近似的 にバス路線のカバー率を推計する。つま り,徒歩経路を直線にし,時速4キロで 徒歩約7分の区域内の人口数と全人口の 比率をバス路線のカバー率とする。

表8 バス停500mバッファの集計

| 項目  | バス停500m<br>バッファ | 全域      | 割合       |
|-----|-----------------|---------|----------|
| 面積  | 56.48           | 86.05   | 56.6 %   |
| 人口  | 168,226         | 189,961 | 88.6%    |
| 店舗数 | 77              | 85      | $90.6\%$ |

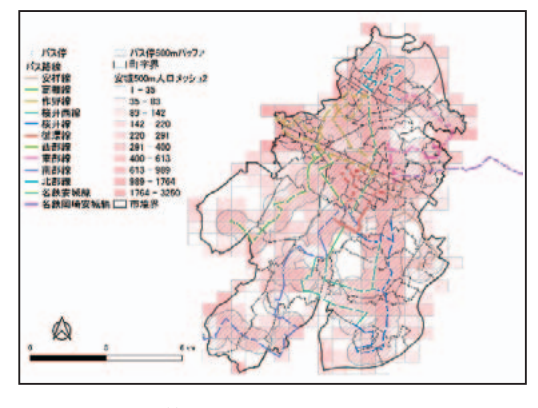

図32 バス停 500m バッファと人口メッ シュの重ね合わせ

500m人口メッシュの重ね合わせを示し ている。前述と同じ計算方法で,まず, バッファエリアと人口メッシュエリアの 交差演算を行い,次に面積按分の方法で 交差エリア内の人口数を推計する。表 8は推計結果を示す。バス停500mバッ ファの面積は56.48平方キロであり,全市 面積の56.6%に対し,このバス停500m のバッファエリアに暮らしている住民数 は168,226になり,全域人口189,961の 約88.6%に達した。さらに,バス停周辺 500mの範囲に77のコンビニエンススト アが含まれていて,全域コンビニエンス ストア数の90.6%にのぼった。

### **5.おわりに**

近年,インターネットや携帯電話の普 及,情報技術の高度化に伴い,いわゆる 情報化社会の到来,人々ライフスタイル の変化や「地理空間情報活用推進基本 法」など国策の推進により地域データは 飛躍的に増え、入手しやすくなってき た。

地域データのほとんどは地域社会の実 態を記録したものであり,その客観性と 多様性が注目され,地域研究の糧になっ ている。その意味で,地域データの収集, 作成、処理と分析に関する方法は地域研 究に欠かせない手法になりつつある。

本稿は,愛知県安城市のコミュニティ バスの運営を事例に,オープンソースを 活用したマイクロジオデータの作成と分 析方法を紹介した。

通常の行政区単位の統計データと違っ て,本稿で紹介したバス停・バス路線と コンビニのマイクロジオデータは,細か な情報粒度とデータ間の関連性を生か し,行政区単位を超えた空間解析をでき るようになった。それを踏まえ,コンビ ニ商圏やバス路線の人口カバー率など多 様な分析指標を用いて地域の現状を表す ことが可能になった。

今後は,研究のみならず,民間企業や 自治体で幅広い分野において地理空間情 報の活用が推進されることを期待する。

## **参考文献**

- [1]蒋湧,湯川治敏,駒木伸比古,飯塚隆藤, 村山徹,小川勇樹,「地域研究のための空間 データ分析入門」,古今書院, 2019.
- [2]「 あ ん く る バ ス 路 線 図 時 刻 表 」: https://www.city.anjo.aichi.jp/kurasu/ dorokotsu/ankurubus/ankuru4.html
- [3]「NAVITIME」:https://www.navitime. co.jp/bus/route/
- [4] QuickMapServices: https://plugins. qgis.org/plugins/quick\_map\_services/
- [5] iタウンページ: https://itp.ne.jp/?rf=1
- [6] Geocoding and Mapping: http://ktgis. net/gcode/